# **PART 1 OF LLL 8080 BASIC INTERPRETER**

## **By Jerry Barber & Royce Eckard** Submitted by E. R. Fisher

**Lawrence Livermore Laboratory** 

#### **FOREWARD**

The BASIC interpreter was developed at the University of Idaho by John Dickenson. Jerry Barber. and John Teeter under a contract with the Lawrence Livermore Laboratory. The floating point package was developed by David Mead. modified by Hal Brand and Frank Olken. In addition. Jerry Barber. as an LLL summer employee. made significant contributions to this document and to implementing the BASIC language in an MCS-8080 microprocessor.

#### **INTRODUCTION**

This article is Part 1 of a series of four articles covering the LLL 8080 BASIC interpreter just released to the public domain by Lawrence Livermore Laboratory. The other three articles that will be published in the next three months are:

- PART 2 LLL 8080 BASIC INTERPRETER SOURCE PROGRAM WITHOUT FLOAT
- PART 3-LLL 8080 BASIC FLOAT SOURCE PRO-GRAM
- PART 4 LLL 8080 OCTAL DEBUGGING SOURCE PROGRAM

The partition approach of publishing the complete 120 page LLL BASIC interpreter source program assembly listing and descriptive text is taken as the only logical way to transfer the complete source program and text to INTERFACE AGE readers.

#### **STORAGE REQUIREMENTS**

The BASIC interpreter consists of a 5K-byte-PROM resident interpreter used for program generation and debug was configured to operate with the MCS-8080 microprocessor.

The goal in developing the 8080 BASIC was to provide a high-level. easy-to-use conversational language for performing both control and computation functions in the MCS-8080 microprocessor. To minimize system memory size and cost. the interpreter was constrained to fit into 5K bytes. It was necessary, therefore. to limit the commands to those considered the most useful in microprocessor applications.

#### **MATH OPERATOR EXECUTION TIMES**

Average execution times of the four basic math operators are as follows;

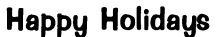

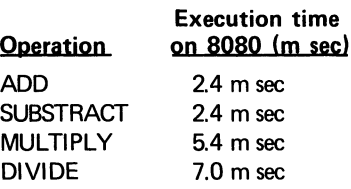

#### **BASIC INTERPRETER LANGUAGE GRAMMAR**

COMMANDS - Six BASIC interpreter commands are provided. These commands are:

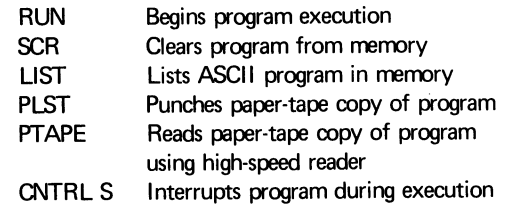

The LIST and PLST commands can be followed by one or two line numbers to indicate that only a part of the program is to be listed. If one line number follows the command. the program is listed from that line number to the end of the program. If two line numbers (separated by a comma) follow the command. the listing begins at the first line number and ends at the second.

When a command is completed. READY will be typed on the teletype. Once initialized by a command. a process will normally go to completion. However. if you wish to interrupt an executing program or a listing. simply strike CNTRL S and the process will terminate and a READY message will be typed.

STATEMENTS - Each statement line begins with a line number. which must be an integer between 0 and 32767. Statements can be entered in any order. but they will be executed in numerical order. All blanks are ignored. The following types of statements are allowed:

- REM Indicates a remark (comment). The system deletes blanks from all character strings that are not enclosed in quotes ("). Therefore. it is suggested that characters following the REM key word be enclosed in quotes.
- $END Indicates$  the end of a program. The program stops when it gets to the END statement. All programs must end with END.

- $STOP$  Stops the program. This statement is used when the program needs to be stopped other than at the end of the program text.
- GOTO Transfers program control to specified statement line number. This statement is used to loop or jump unconditionally within a program. Program execution continues from new statement.
- DIM Declares an array. Only one-dimensional arrays with an integer constant number of elements are allowed. An array with N elements uses indexes 0 through N-1. All array locations are set to zero. No check is made on subscripts to ensure that they are within the declared array. An array variable must be a single letter.
- LET Indicates an assignment statement (Addition, subtraction, multiplication, division, or special function may be used). The LET statement is used to assign a value to a variable. Non-array variables can be either a single letter or a letter followed by a digit. It is possible to have an array and a non-array variable with the same name. The general form of the LET statement is:

line number LET identifier  $=$  expression, where "identifier" is either a subscripted array element or a non-array variable or function (see section on functions) and "expression" is a unary or binary expression. The expression will be one of the following ten types:

#### variable

 $-$ variable variable  $+$  variable  $variable - variable$  $-$ variable  $+$  variable  $-$ variable  $-$  variable variable \* variable -variable \* variable variable / variable, -variable / variable,

where "variable" is an identifier, function, or number. The subscript of an array can also be an expression.

 $IF$   $\sim$  Condition statement which transfers to specified line number statement if the condition of the expression is met. It has the form: line number IF expression relation expression THEN transfer line number. The possible relations are:

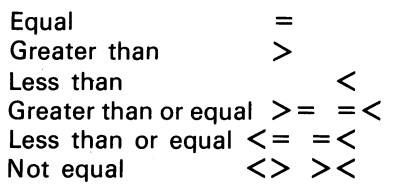

If the relation between the two expressions is true then the program transfers to the line number, otherwise it continues sequentially.

 $INPUT$  - This command allows numerical data to be input via the teletype. The general form is:

Line number INPUT identifier list,

where an "identifier list" is a sequence of identifiers separated by commas. There is no comma

#### **MICROCOMPUTER DEVELOPMENT SOFTWARE**

after the last identifier so, if only one identifier is present, no comma is needed. When an INPUT statement is executed, a colon (:) is output to the teletype to indicate that data are expected. The data are entered as numbers separated by commas. If fewer data are entered than expected, another colon is output to the teletype, indicating again that data are expected. For example, where

#### 50 INPUT I,J,K,P

is executed, a colon is output to the teletype. Then, if only 3 numerical values are entered, another colon will be output to indicate that more data are expected; e.g.,

$$
: 4,4,6.2 C/R
$$

: 10.3 *CIR,* 

where C/R is the carriage-return key. If an error is made in the input-data line, an error message is issued and the entire line of data must be reentered. If, for the above example,

: 4,4,6M2,1 0.3 *CIR* 

is entered, the system will respond INPUT ERROR, TRY AGAIN

At this time, the proper response would be *4,4,6.2,10.3 C/R.* 

PRINT - This command allows numerical data and character strings to be printed on the teletype. Two types of print items are legal in the print statement: character strings enclosed in quotes (") and expressions. These items are separated by either a comma or a semicolon. If print items are separated by a comma, a skip occurs to the next pre-formatted field before printing of the item following the comma begins. The pre-formatted fields begin at columns 1, 14,27,40, and 52. If print items are separated by a semicolon, no skip occurs. If a semicolon or comma is the last character on a print statement line, the appropriate formatting occurs and the carriage-returnline feed is suppressed. A print statement of the form

#### 50 PRINT

will generate a carriage-return-line feed. Thus, the two lines below

50 PRINT "INPUT A NUMBER";

#### 60 INPUT A

will result in the following output:

#### INPUT A NUMBER:

- $FOR$  Causes program to iterate through a loop a designated number of times.
- $NEXT$  Signals end of loop at which point the computer adds the step value to the variable and checks to see if the variable is still less than the terminal value.
- GOSUB Transfer control to a subroutine that begins at specified line number

RETURN - Returns control to the next sequential line

after the last GOSUB statement executed. A return statement executed before a GOSUB is equivalent to a STOP statement.

CALL - Calls user-written assembly-language routines of the form

#### CALL  $(N, A, B, \ldots)$ .

where N is a subroutine number from 0 - 254 and A,  $B_1 \ldots$  are parameters. The parameters can be constants. variables. or expressions. However. if variables and constants or expressions are intermixed. all variables should have been referenced before the CALL statement. Otherwise. the space reserved for newly referenced variables may overwrite the results of constants and expressions. A memory map of one configuration of the system is shown below:

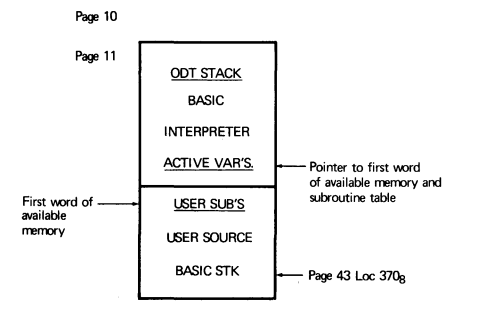

The subroutine table contains 3-byte entries for each subroutine. The table directly follows the pointer to the first word of available memory (FWAM) and must end with an octal 377. A sample table and its subroutines is shown below:

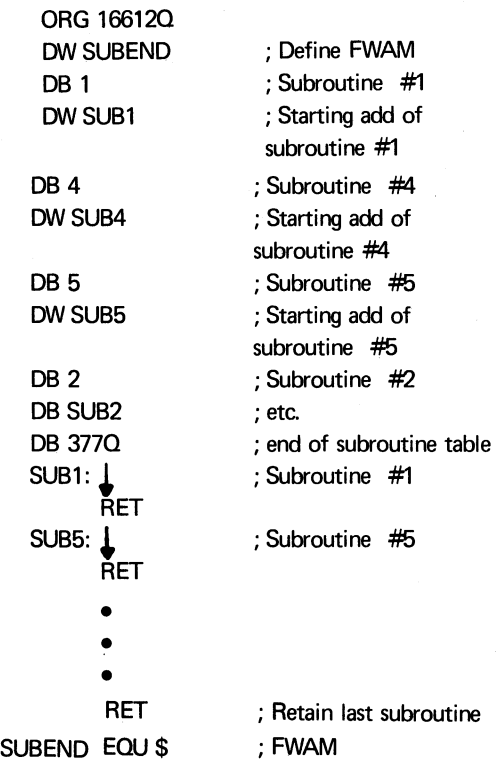

Addresses to passed parameters are stored on the stack. The user must know how many parameters were passed to the subroutine. These must be taken off the stack before RET is executed. Addresses are stored last parameter first on the stack. Thus. on entry to a subroutine. the first POP instruction will recover the address to the last parameter in the call list. The next will recover the next to last. etc.

Each scalar variable passed results in the address to the first byte of a four-byte block of memory. Each array element passes the address to the first byte of a (N-M) x four-byte memory block. where N is the number of elements given the array in the DIM STMT and M is the array subscript in the CALL STMT.

For passed parameters to be handled in expressions within BASIC. they must be in the proper floating-point format.

FUNCTIONS - Two special functions not found in most BASIC codes are available to input or output data through Intel 8080 port numbers. These functions are;

GET  $(X)$  = READ 8080 INPUT PORT X. PUT (V) = OUTPUT A BVTE OF DATA TO OUTPUT PORT V.

The function GET allows input from a port and the function PUT allows output to a port. Their general forms are:

GET (expression).

PUT (expression).

The function GET may appear in statements in a position that implies that a numerical value is used. The function PUT may appear in statements in a position that implies that a numerical value will be stored or saved. This is because GET inputs a number and PUT outputs a number. For example. while

LET  $PUT(I) = GET(J)$  is valid

LET  $GET(1) = PUT(J)$  is invalid.

These functions send or receive one byte of data. which in BASIC is treated as a number from 0 to 255.

VARIABLES - Single characters  $A \rightarrow Z$ 

Single character followed by a signal decimal digit

NUMBERS - Numbers in a program statement or input via the teletype are handled with a floating-point package provided by LLL. Numbers can have any of the following forms:

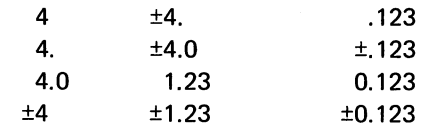

and the user may add an exponent to any of the above forms using the letter E to indicate powers of 10. The forms of the exponent are:

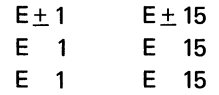

The numbers are stored with seven-digit accuracy; therefore. seven significant figures can be entered. The smallest and largest numbers are  $\pm 2.71051E - 20$  and ±9.22337E18.

Floating point numbers are expressed as a 32 bit operand consisting of a 24 bit normalized fractional mantissa in standard two's complement representa-

tion and a 6 bit exponent also in standard two's complement representation with a range of  $-64$  to  $+63$ . The exponent byte also includes the exponent sign bit and mantissa sign bit. The floating point number format is as shown in the following:

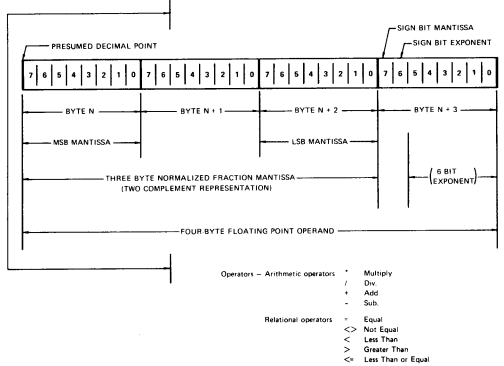

#### **INTERPRETER OPERATION**

INITIALIZATION - the BASIC interpreter is presently configured so that it is located in memory pages 118 to 348. The starting address is page 178, location O. This address begins an initialization sequence that allows the user to begin with a clear memory. However, to avoid the initialization sequence, a second starting address  $-$  page 178 to 348  $-$  can be used. This starting address is used if the user wishes to retain any program that might exist in memory.

Once started the interpreter responds with READY.

#### **INPUT LINE FORMAT**

Each line entered is terminated with the carriagereturn key. The line-feed key is ignored. Carriage-return automatically step terminal to next line and waits for next line statement number input. Statements can be entered in any order, but they will be executed in numerical order. All blanks outside of quotation marks are ignored by the interpreter. Up to 72 characters may be entered/line.

INPUT LINE EDITORING  $- A$  program can be edited by using the line numbers to insert or delete statements. Typing a line number and then typing a carriage return causes the statement at that line number to be deleted. Since the statements can be entered in any order, a statement can be inserted between two existing statements by giving it a line number between the two existing statement line numbers. To replace a statement. the new statement should have the same line number as the old statement.

It is possible to correct errors on a line being entered by either deleting the entire line or by deleting one or more characters on the line. A character is deleted with either the rubout key or the shift/0 key. Several characters can be deleted by using the rubout key several times in succession. Character deletion is, in effect. a logical backspace. To delete the line you are currently typing, use the CNTRL/Y key.

BASIC PROGRAM EXECUTION - Entering a RUN command, after a BASIC program has been entered into the microcomputer, will cause the current program to begin execution at the first statement number. RUN always begins at the lowest statement number.

### **MICROCOMPUTER DEVELOPMENT SOFTWARE**

ERROR MESSAGES - If an unrecognizable command is entered, the word WHAT? is printed on the teletype. Simply retype the command. It may also have been caused by a missing line number on a BASIC statement. in which case you should retype the statement with a line number.

During program execution and whenever new lines are added to the program, a test is made to see if there is sufficient memory. If the memory is full, MEMORY FULL is printed on the teletype. At this point, you should enter one of the single digits below to indicate what you wish to do:

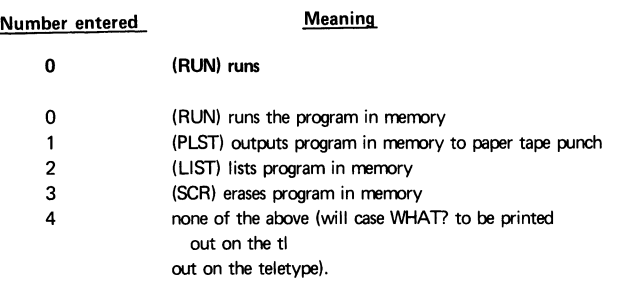

To help you select the best alternative, a brief description of how the statements are manipulated in memory will be helpful. All lines entered as program are stored in memory. If lines are deleted or replaced, the originals still remain in memory. Thus, it is possible, if a great deal of line editing has been done, to have a significant portion of memory taken up with unused statements. If a MEMORY FULL message is obtained in these circumstances, then the best thing to do is punch a tape of the program (entering number 1). then erase the program memory with a SCR command (or a number 3, if memory is too full to accept commands). and then re-enter your program using the high-speed paper-tape reader with the PTAPE command.

If an error is encountered while executing a program, an error message is typed out that indicates an error number and the line number in which the error occurred. These numbered error messages are as follows;

### **ERROR NUMBER**

#### **ERROR MESSAGE**

- 1 Program has no END statement
- 2 Unrecognizable keyword at beginning of statement
- 3 Source statements exist after END statement
- 4 Designation line number is improperly formed in a GOTO, GOSUB, or IF statement
- 5 Designation line number in a GOTO, GOSUB, or IF statement does not exist
- 6 Unexpected character<br>7 Unfinished statement
- 7 Unfinished statement<br>8 Illegally formed expre
- Illegally formed expression
- 9 Error in floating-point conversion
- 10 Illegal use of a function
- 11 Duplicate array definition
- 12 An array is referenced before it is defined
- 13 Error in the floating-point-to-integer routine, Number is too big
- 14 Invalid relation in an IF statement

#### LLL 8080 BASIC INTERPRETER PROGRAMS EXAMPLES

PRINT STATEMENT PROGRAM EXAMPLE - The program below gives a few examples of the use of the print statement.

LIST 1PRINT"THE PRE-FORMATTED COLUMNS ARE SHOWN BELOW" 2PRINTl,2,3,4,5 4PRINT 10PRINT"INPUT 1ST NUMBER"; 20INPUTA 30PRINT"INPUT 2ND NUMBER", 40INPUTB 50PRINT 60PRINT"A IS";A 00FRINT A 15;A<br>70PRINT"B IS",B<br>80PRINT"A IS";A;"B IS",B,"A+B IS";A+B 100END READY RUN THE PRE-FORNATTED COLUMNS ARE SHOWN BELOW 1.0000E 00 2.0000E 00 5.0000E 00 INPUT 1ST NUMBER: 2 INPUT 2ND NUMBER : 3 A IS 2.0000E 00<br>B IS 3.0000E 00 B IS 3.0000E 00<br>A IS 2.0000E 00B IS 3.0000E 00 A+B IS 5.0000E 00 **READY** 

PLOT FUNCTION PROGRAM - The following program plots a function on a display. It uses four userwritten assembly-language subroutines. The display works as follows: The contents of memory locations on pages 2748 to 2778 are displayed as 16 rows of 64 characters each. Thus, if location 2018 on page 274 contains 3018 (ASCII A). an A appears in column 2 of Row 3. An example of this program's execution is shown below:

RUN

WHAT SHOULD PLOT BE LABELED? MCS80 -BASIC INTERPRETER **READY** 

The BASIC and assembly-language programs and the display output are shown below.

#### BASIC PROGRAM

Display output for Plot Function program.

#### BASIC Program

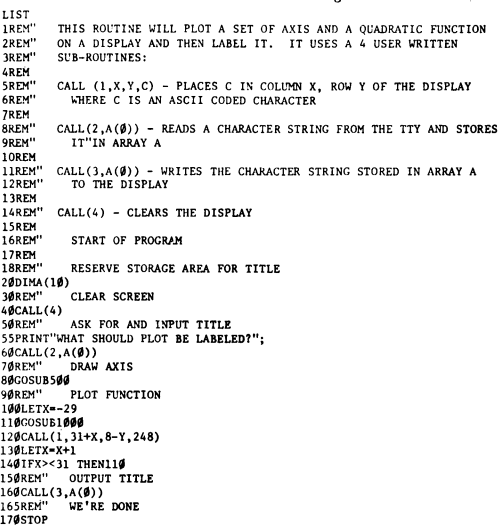

#### MICROCOMPUTER DEVELOPMENT SOFTWARE

500REM" THIS SUB. WILL DRAW A SET OF AXIS<br>505LETX=1 505LETX**-1**<br>510LETY-7<br>520LETC-173<br>530CALL(1,X,Y,C)<br>540LETX-X+1<br>550IFX><65THEN530 560LETX=31 570LETY-l 575LETC=252<br>58ØCALL(1,X,Y,C)<br>59ØLETY=Y+1<br>6ØØIFY><17THEN58Ø 61BRETURN<br>1000REM" GIVEN X THIS SUB. CALCULATES (17/900)\*X\*\*2-8<br>1005REM" FIRST CHECK IF X=0 AS IT WILL UPSET FLT. PNT. PACK. 1003KET FINST<br>1010IFX=0THEN1045<br>1015PEM" UF'PE O TRISREM" WE'RE OK - CALCULATE FUNCTION 1020LETY=X\*X<br>1025LETK=17/9<mark>00</mark> IP3PLEII=I\*K<br>1035LETY=Y-R 1035LETY=Y-R<br>1040RETURN<br>1045LETY=-8<br>1050RETURN<br>2000END<br>READY Assembly-language program ; DEFINE EXTERNALS ;fIX ROUTINE 014012<br>013212<br>016567<br>016614<br>016614 FIX EQU 140120<br>
COPDH EQU 132120<br>
FREG1 EQU 165670<br>
ORG 166140<br>
: ENTRIES IN SUB TABLE :CUPY ROUTINE ; FLOATING PN'l REGISrER 027 036 ;FWAM 001<br>233 035<br>002<br>334 035<br>003<br>364 035<br>004<br>003 036 DB 1 016616<br>016617<br>016621  $\frac{1}{2}$ COPE  $\frac{4}{5}$ UB2 016622<br>016625<br>016627<br>016630<br>016632 DB 9<br>
084 035 DB 4<br>
084 035 DB 4<br>
083 036 DB 317Q<br>
377 PHE CALL TO "HIS ROUTINE IS OF THE FORM"<br>
;THE VALUE OF C IS PLACED IN COLUMN X LINE Y<br>
;OF THE DISPLAY IS OP 0 ;ADDRESS OF CHA<br>
SCOPE: POP 0 ;ADDRESS OF CHA<br>
321 SCOP 016633<br>016634<br>016642<br>016643<br>016646 ;ADDRESS Of CHARACTER ;COPY TO FREG1 841 167 835 LXI H FREG1 315 212 026 CALL COPDH ]5] XCHG ;ADDRESS TO DE<br>;FIX IT<br>;PNT TO 4TH BYTE 115 812 838 CALL FIX<br>823 INX D<br>823 INX D<br>187 IDAX POP BA<br>841 167 835 CALL COPI<br>353 212 826 CALL COPI<br>353 812 818 CALL POP<br>823 SALL PORT CALL PIX<br>823 CALL PIX<br>823 CALL PIX<br>18X D 016647<br>016651<br>016652<br>016653<br>016657<br>016662<br>016663 D<br>D<br>D<br>D<br>D ;GET CH<mark>ARACTER</mark><br>:SAVE IN B ;SAVE IN B ; ROW ADO ICOPY TO FREGI H FREG1 COPDH FIX ;FIX IT ;GET BYTE 4 TO A 016666<br>016667<br>016671 D  $\dot{\mathbf{p}}$ 02] INX 02] INX D D C A 832 LDAX<br>121 MOV<br>321 POP<br>841 167 835 LXI<br>315 212 826 CALL ;SAVE IN C 016672 016673 016674 016677 016782 D<br>H FREG1<br>COPDH ;GET COLUMN ADD : copy TO FREG1 153<br>
15 012 030<br>
1623 INX<br>
1723 INX<br>
173<br>
1823 INX FIX 016703<br>016706<br>016710<br>016711<br>016712<br>016712 ;FIX IT ; PNT TO 4 TH BYTE D D D<br>D<br>H 135777Q<br>D 1000 0]2 LDAX 041 ]77 273 821lilll !t09 ;GET IT TO A ;CALCULATION OF ADDRESS LXI LXI 016720 016721 016724 016725 016731l 016- 31 !tIS LUP: OCR C ]12 ]]0 "]5 JZ ADINC 031 [JAD 0 ]0] ]21111;]5 JMP LUP 137 ADINC: HuV E A VALUE AND THE THE STAD IN COLUMN LOCAL SALE OF A STORE CHARACTER<br>
137 1991 10 : ADD D<br>
137 1991 10 : ADD D<br>
168 100 MB : STORE CHARACTER<br>
11 : SUB2 READS A TITLE FROM TTY VIA ODT 160' MOV M B ;STORE CHARACTER<br>311 RET RET TITLE FROM TIY VIA DDT<br>50's ;SUB2 READS A TITLE FROM TIY VIA ODT; 016732<br>016733 HE.Ar.. E.QU ]330 ;ODT ROUTINE 341 \$UU2: PUP H ;GET STORAGE AREA ADD 016734<br>016735<br>016736<br>016740<br>016744<br>016744<br>016752<br>016752<br>016756<br>016760<br>016760<br>016760 PUSH H<br>MVI C0<br>INX H 345 8160ltrl '" 315 ]33 000 ]76,15 312 ]56 iDS 01' 167 3113 340 6]5 341 DUN2: 161 076212 367 311 ; INIT CNTR<br>; BUMP PNTR<br>; READ A CHARACTER<br>; CR?<br>; YES - DONE<br>; INCR CNT<br>; SAVE CHARACTER LUP2: CALL READ<br>CPI 215Q<br>J2 DUN2<br>INR C MOV JMP FOP MOV MVI RST M A Lup2 ;STORE CNT H M C A 2120 6 ;SEND A LF ;DONE RET ;sua] WRITLS 'rlTLE TO DISPLAY 341 SU1:I); POP H 016764 016765 016770 ;GET ADD<br>;SCREEN ADD<br>;CNT 021 341 277 LXI DI377410<br>116<br>116 LUP3: MOV A M<br>176<br>176 LUP3: MOV A M<br>1043<br>103<br>103 112 035 DIX<br>102<br>176 240 274 SUB4: LXI HI156000<br>076 240 274 SUB4: LXI H1156000<br>076 240 MVI D2002<br>015 004 MVI D4<br>015 004 MVI D4 016771<br>016773<br>016774<br>016775<br>016776<br>017002 ;SEND STRING ; DONE 017003<br>017010<br>017010<br>017012<br>017015<br>017017<br>017022<br>017022 274 SUB4: LXI H 136000Q ;SCREEN ADD<br>;SPACE<br>;CNTR S MVI A 2400<br>MVI D 0<br>MVI C 4<br>MOV M A<br>INX H<br>DCR D ;CLEAR IT 167 ." 025 LUP4: M A H D 302 014 036<br>015<br>302 014 036 LUP4 C JHZ DCR LUP4 JNZ RET EOD END : DONE 311 017026<br>017027 SBEND  $\mathbf{s}$ NO PROGRAM ERRORS SYMBOL TABLE ... 000000 C 0011001 <sup>016756</sup>, !:l!l1:l003 016730<br>000002<br>016567<br>016740 A COPDH FIX LUP 000067<br>013212<br>014012<br>016720<br>000006 ADINC<br>D<br>FREG1<br>LUP2<br>PSW<br>SP B DUN2 000001 L 000005<br>016772 LUP4 017014<br>000333 SBEND 017027<br>016734 SUB3 016764 H<br>LUP3<br>READ<br>SUB2 000006 M SCOPE SUB4 016633<br>017003

0"0006

#### BRANCH TO PAGE 124

310 IF M<3 GOTO 600 320 PRINT" CONGRATULATIONS! YOU GOT IT IN", P, "TRIES."<br>330 PRINT" PLAY AGAIN? (1=YES, 0=NO)" 330 PRINT" PLAY AGAIN? 340 INPUT Q: IF Q=0 GOTO 1000 360 GOTO 60 500 REM<br>550 REM NEXT SECTION PRINTS CLUES<br>T"FERMI "FINEXT T 600 IF M<>0 FOR T=1 TO M:PRINT"FERMI ";:NEXT T620 IF N<>0 FOR T=1 TO N:PRINT"PICO ";:NEXT T 620 IF N < > 0 FOR T = 1 TO N: PRINT" PICO 650 IF M+N=0 PRINT "BAGLES"<br>700 PRINT"":GOTO 120: REM ASK FOR NEXT GUESS 1000 PRINT"GOODBYE"

The object of the game is to guess the number that the microprocessor has picked. All numbers are between 100 and 999. For each correctly guessed digit in the correct location, the processor responds "FERMI." For each correct digit not in the right location, the processor responds "PICO." If no correct digits are guessed, the processor responds "BAGLES."

The NIBL language is well suited to control tasks, as long as the user recognizes its inherent speed limitations. While it is more than adequate for human interface and a variety of other control applications, it doesn't have the speed to handle video generation, direct control of fast peripherals, etc. For these applications, the algorithms should be proved out in NIBL, then translated into SC/MP machine code for installation in the final system. On the plus side, once the user has paid the initial price in speed and ROM for the interpreter, he will find that NIBL tasks (which are stored as powerful source statements) tend to take less memory than their assembly language equivalents. The larger the program, the more dramatic are the savings.

#### **CONCLUSION**

Microprocessor technology will change the ways that all of us live, by infusing high technology into our everyday activities. Whereas most people in this country today have never come in contact with microprocessors, soon each of us will make use of a variety of them every day. They will be in our cars, appliances, TVs, games, tools, etc. They will be ubiquitous; in five years you won't be able to pick up a hammer that doesn't have a microprocessor in it!

For processors to be so pervasive, they will have to penetrate non-traditional markets where simplicity of design, ease of programming, and early user confidence of success will be crucial. NIBL is one of the tools that should make the job easier. NIBL is available now in a preliminary form and will be supported by a new, self-teaching manual on NIBL and the SC/MP LCDS which is currently being written by Bob Albrecht and Don Innmann.

#### BIBLIOGRAPHY

DR. DOBB'S JOURNAL OF COMPUTER CALIS-THENICS AND ORTHODONTIA; Volume 1, No. 1 -January, 1976. PCC, Box 310, Menlo Park, CA 94025

And thanks to Dr. Marvin Winzinread, California State University at Hayward, for "BAGLES."

#### ABOUT THE AUTHOR

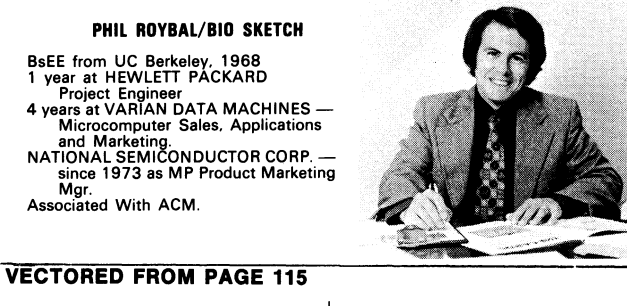

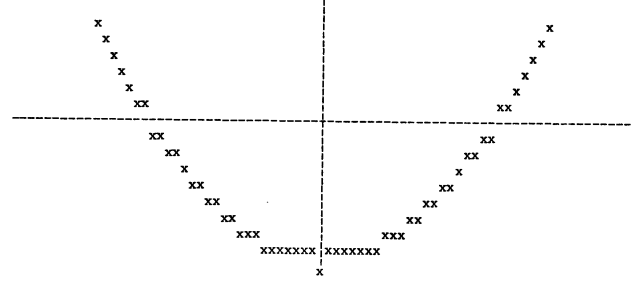

Display output for preceding program.

#### **SPONSORSHIP**

The development of the LLL BOBO BASIC Interpreter was performed under the auspices of the U.S. Energy Research and Development Administration, under contract No. W-7405-Eng-4B.

#### CONTINUATION

Next month we will publish PART  $#2$  - LLL 8080 BASIC Interpreter Source Program Without Float. At the completion of publishing this series at least a hard copy and hopefully a paper tape source copy will be made available from the Microcomputer Software Depository.